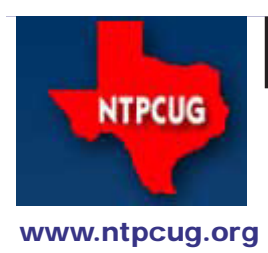

## North Texas PC News

**3rd Saturday SIGs Meet At King of Glory Lutheran Church 6411 Lyndon B. Johnson Freeway Dallas, Texas**

### Prez Sez

*by Chuck Fiedler [chuck.fiedler@ntpcug.org](#page-15-0)*

Jumping ahead, our February meeting (Feb 25th) is going to be really special. It's the 30th Anniversary of the founding of the North Texas PC Users Group, and besides some really good cake and punch (and the usual pizza), we plan to include various notable speakers to make the day more special.

In fact, our keynote speaker is [Dr. Portia Isaacson Bass,](http://www.basseconomics.com/Portia_Isaacson_Bass.pdf) a pioneer in the PC industry. Her [bio](http://www.basseconomics.com/Portia_Isaacson_Bass.pdf) is impressive, and includes being on Microsoft's Board of Directors, as well as direct involvement in the creation of Compaq Computers. She holds a Ph.D., M.S., and M.A.S. in Computer Science (Computer Architecture and Operating Systems) and a B.S. in Physics & Mathematics. Dr. Bass will have lots of interesting anecdotes to share. More details on this meeting will follow, but plan ahead and join in the fun. *NOTE:* Our February meeting will be on 4th Saturday, Feb 25th, due to onflicts in KOG church scheduling.

January begins a new year, and with it, a new Presidentelect and five new (or recycled) Board Directors.

Last year's President-elect, **Bill Drissel**, becomes the new 2012 President. One of his primary duties as President-elect in 2011 was to chair the Nominating Committee for 2012 Board membership, and Bill has performed admirably. You should have received a ballot by e-mail on or about January 8th, containing no fewer than 10 candidates competing for the five "at-large" Director positions. So the winning Directors will be chosen by you, the members. With such a competition, your vote DOES matter to ensure the "best" candidates are installed.

We also have one President-elect role to fill, and **Chuck Fiedler** has graciously volunteered to run for that position again. Assuming he wins, this guarantees him and us a certain continuity of leadership as he moves from his role as President in 2011, through 2012, to again become President in 2013. But Chuck doesn't mind (cont'd on page 5)

January 2012 Volume 32 • Number 1

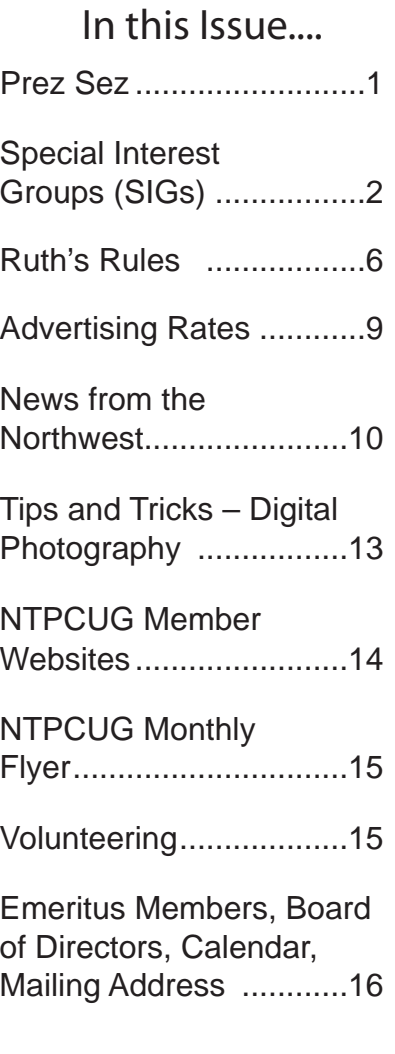

### Special Interest Groups (SIGs) ...

Sessions with presentations, discussion, and exchanges of information

### All SIG meetings at King of Glory Lutheran Church, 6411 LBJ Fwy in Dallas (between Preston & Hillcrest, north side of LBJ), normally the third Saturday of each month..

### **Building Web Sites — 8:00 am**

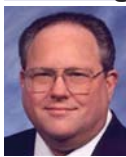

*Bill Parker, SIG Leader [bill.parker@ntpcug.org](#page-15-0)*

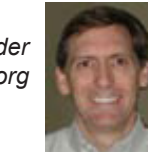

*presented by Alan Lummus*

 This month, we will focus on Building and Managing a Subscriber List, followed at 9:00 am by how to Monetize a Mailing List of Subscribers.

### **.NET Developers – 9:00 am**

*Tuc Goodwin tgoodwin@ntpcug.org*

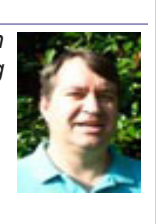

For January, our topic is Understanding Query Expressions.

### **Digital Photography — 10:00 am**

*Spike Smith, NCE harold.smith@ntpcug.org*

WHICH CAMERA STYLE IS BEST FOR YOU?

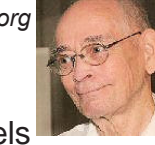

There are new styles and models

on the market. Yes, bigger is better but if not you will never use most of their features.

Room to expand is good. However, never being able to grow with your needs can be waste of your initial resources.

When I select my needs I take into account four things:

1. What do I need for doing my job?

2. What do I need for my future photography?

3. Is my selection capable of being expanded?

4. Can I afford something that provides a few extras?

What we all need to consider is not to grab our tools for use too far into the future. We surely do not want to make a large investment

in something that will become obsolete before we have gotten our money's worth from it. Now, the answer here becomes a quandary where we will weigh differently from the beginner's photography to professionally stocking our professional equipment.

This month we will include discussions concerning how long we expect to keep our purchases of the following camera types:

- 1. Social
- 2. Beginners learning tool
- 3. Compact digital
- 4. Mirror-less advanced digital
- 5. SLR Digital
- 6. High-end semi-pro and professional

The above tasks warrant a lot of discussion time and therefore we mix in different types each month and try to stay current with marketing devices.

Come on in and enjoy sharing and learning. Bring your cameras, questions, and handy work along if you wish.

### **Digital Photo Editing Software — 11:00**

 *Spike Smith, NCE harold.smith@ntpcug.org*

AN EDITOR SHOULD BE YOUR FRIEND.

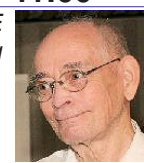

Select an editor that will do everything you need- but not be burden

Selecting the so-called top-of-the-line is hardly the way to go unless you are the seller and work on commission.

Understanding available Options:

1. Are all image (photo) editors alike?

2. Why are some editors very costly?

3. Are one of those 'free' editors good enough for me?

4. When would I need advanced editing features?

We can do almost everything to an image with the most basic editors. When we add more duties to our editing machines, we just might want some tasks thought out for us. If we have a production line set up and need to be compatible with scanners, cameras, ink jet printers, and laser jet printers - we specialize in this different interfacing.

When we capture a few photos, make a few prints for friends, and perhaps make a church or club special - we may not need an expensive editor. My everyday editor is quite versatile and sells for around \$50. However, when I go into a production assignment, I make use of my \$300 editor (albeit a 4-year old version).

Bring your questions, ideas and needs. Bring us some examples to admire. Bring in some errors that may need correction too.

Let's learn to enjoy those necessary complicated tasks by making them easy and routine.

### **Internet — 11:00 am**

*Glynn Brooks glynn.brooks@ntpcug.org*

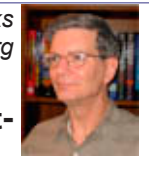

#### **Setting up a temporary network**

It is usually far quicker to transfer a lot of data from one computer to another if you do it with a network connection vs a flash drive or any other type of sneakernet approach. In the session we'll look at how to set up a temporary ad hoc network using Windows 7 computers.

### **Investors - 1:30 pm**

*Gil Brand gbrand@ntpcug.org*

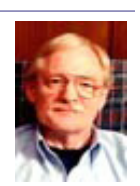

We will have our usual Q&A session. Bring your questions and

experiences in investing and share with the group.

### **IT Professional — 10:00 am - 11:00 am**

*Larry Copeland, Co-SIG leader Mark Phelps, Co-SIG leader Lacopeland2000@yahoo.com eytukan@gmail.com*

We will be having an open forum in order to plan for the new year. We are welcoming new topics for conversation in order to build attendance.

### **Linux Installation Project – 9:00 am**

The Linux Install Project helps users with their Linux install or configuration problems. Bring your machine and we will help you get it running.

### **Making Money on the Internet — 9:00 am**

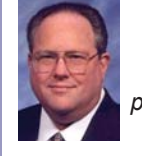

*Bill Parker, SIG Leader [bill.parker@ntpcug.org](#page-15-0) presented by Alan Lummus*

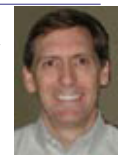

 This month, we'll describe how to Monetize a Mailing List of Subscribers.

### **Microsoft Access SIG — 11:00 am**

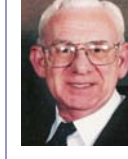

*Larry Linson larry.linson2@ntpcug.org*

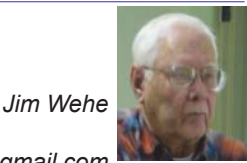

*jimwehe@gmail.com* 

*On January 21, 2012,* SIG Co-Leader **Larry Linson** will present "*Remembering – Oh So Easy*", originally planned for the November meeting. It's about using Access as an adjunct to memory by end-user queries and by automating the procedure using basic developer techniques. Larry points out "You don't have to be old to forget things, but you can use Access to refresh your memory." Our sample database's acronym is *ROSE*, but there's more to the name than that… look for the short article of that name in the November 2011 issue of North Texas PC News.

*Note: Be sure to look at the room assignments! It appears we may be meeting in a room other than our usual LL16, due to King of Glory church activities.*

*In December, 2011*, *"Importing Data from Excel into Access"* In response to member request, SIG Co-Leader **Jim Wehe** demonstrated importing a simple Excel spreadsheet into an Access database using only the tools, features, and functions built into Access 2010.

 *Coming attractions:* We solicit your suggestions for topics.

 Our list of suggested, but not yet presented, topics includes:

 • VBA: When, where, and how to use it (we are covering some of these topics right now)

 • More about the look and feel, and the features and functions, of Access 2010.

• Access and the Web

 We need to know what topics you'd like to hear, see, and learn. Come to the meetings and let's discuss them. Write some suggestions, add your contact information so we can explore details if what you want isn't clear to us, and give them to **Jim** or **Larry.**

**A continuing call for presenters:** We want you to show us a *Microsoft Access* database you created and use, a tutorial on an Access-related topic, other Access- or Officerelated material, or to contact a friend of yours who'd be a good guest speaker. If you need help constructing the presentation, see **Jim** or **Larry** – we're not from the government, but we're here to help.

**Valuable prizes:** *Starting again in January***,** we will resume our drawings for valuable prizes. Thanks to Microsoft for their generosity through the User Group Support Services organization. Attend and see what the prize will be. Hint: in September, you'd have had a 50% chance of winning one of our valuable prizes! In October, our valuable prize was the demonstration file uploaded to the Files section of our SharePoint site. In **January,** we will draw for **tangible items** at the meeting.

*Yet Another Memoriam (a personal note from Larry):* Join me in remembering **Michael Groh**, who was ("back in the day") editor of *Access Advisor* magazine, author on Access and other subjects, author or co-author of several tens of technical books, and frequent speaker at national and regional conferences. He was a pleasant and helpful person. He struggled with pancreatic cancer for some time; he was 50 years old.

### **Microsoft Certification SIG - 1:30 pm**

*Tom Perkins tomperki@gmail.com*

This month: Review and Planning Session.

#### **Questions or comments?**

Contact Tom Perkins [\(tomperki@gmail.com\)](#page-15-0) or Chris Morgan [\(chris.morgan@ntpcug.org\)](#page-15-0)

### **Microsoft Excel – 8:00 am**

*Frank Tubbs, SIG leader ftubbs@sbcglobal.net*

Last month, the Excel Sig reviewed the information about PivotTables and covered a point or two more. In January, I want you to give me some subjects you want covered in 2012. For January, I will look at ways to supplement PivotTables. Sometimes the tables need a little help, so a formula or two will help set up the data so it gives a bit more information. Come see how.

### **HTML (formerly Microsoft Expression Web) — 10:00 am**

*Chris Morgan [chris.morgan@ntpcug.org](#page-15-0)*

At the January meeting we continue developing a 3-column, fluid layout webpage with HTML & CSS. We will

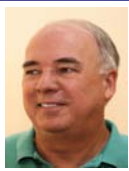

be talking a lot about how CSS positioning and floats work. This is one of the most difficult things to grasp about CSS. So, if you want to learn how to design webpages using the <div> element instead of <table>, come and join in.

### **Powershell – 9:00 am**

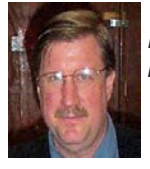

 *Larry Weiss lfw@airmail.net Gil Brand gbrand@ntpcug.org*

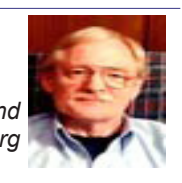

The powershell sig will be open for questions and discussion of topics to cover in the future..

### **Windows Inside Out — 12:30 pm**

*Glynn Brooks glynn.brooks@ntpcug.org*

We will not meet in January since the election of new officers usually makes

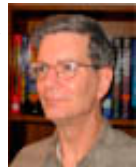

#### the business meeting last longer than usual.

### **Windows Tips & Tricks — 8:00 am**

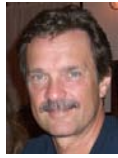

*gb1@ntpcug.org Chuck Stark [chuck.stark@ntpcug.org](#page-15-0)*

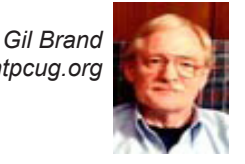

Spyware removal and the usual Q&A on all things Windows & PCs. If you have a troubled system, please contact Chuck or Gil for a possible 'live, no net' troubleshooting session.

### **Wireless Communications — 11:00 am**

*Birl Smith birl.smith@ntpcug.org*

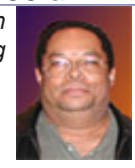

Topic to be announced.

**Word — 10:00 am**

*Sharon Dorsey Sharon.Dorsey@ntpcug.org*

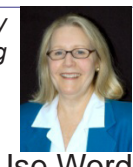

### **Tables – Design and Layout**

Need to organize text and data? Use Word tables. Don't have Excel but you need a worksheet? Tables allow you to add numbers and sort data. Join us in January and learn how to make your tables functional, distinctive and . .. all that pizzazz!

### Prez Sez (Cont'd)

competition so observe that there are places on the ballot to write-in your name.

Our appreciation goes out to all that stepped forward to run. Contrary to what Bill Drissel may have implied when he signed you up, these are actually non-paying positions, at least in cash. But you are compensated in self-satisfaction for having done your part, and the appreciation of your peers. Over time, we hope that all members will step forward to assist in some manner.

As noted in the ballot instructions, votes being cast online need to be submitted by 10 PM on Friday, January 20th. Alternately, you can bring your ballot to Saturday's meeting (Jan 21st), but it must be entered by 11:30 AM to be counted. Winners will be announced at the Noon Business Meeting that same day.

See you at the meeting, where you can *Share What You Know, and Learn What You Don't*!

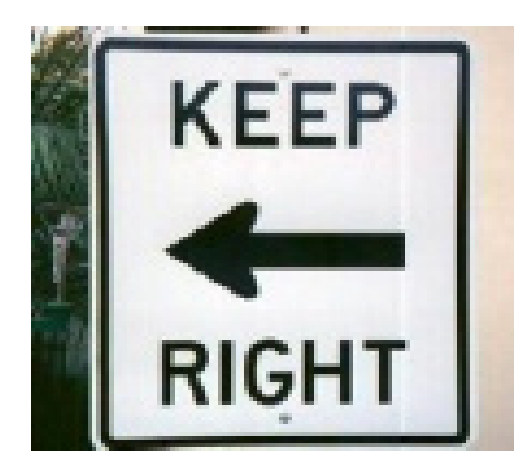

### **Ruth's Rules**

#### *By Bill Drissel*

A periodic reminder about troublesome phrases can help you avoid such mistakes. The following were collected "in the wild", with the credit (*or blame*) provided where known. Se what you think of these"

"As you both know Keith and me work on the sedimentary sequence approach to filing!" *The Climategate Papers*

"... I am a generation younger than him." *Christopher Hitchens*

"...when even such obscure folks as I are aware?" *Climate Audit*

"...people whom the jurors felt had it coming." *Steve Sailer*

"... amount that both you and her agree to" *debt management*

"Hopefully you will be as happy as Barack and I" *Michelle Obama*

"I think I can run faster than him." *Gov Blagojevitch*

"Let's you and I hold a public discussion ..." *Dr Milton Wolf*

"How could Facebook possibly know with such accuracy who I correspond with?" *Risks Digest*

"... nobody knows whom [La Griffe du Lion](http://www.lagriffedulion.f2s.com/) is." *Steve Sailer*

"... attracted numerous submissions so far, including a discussion by Ross and I " *Climate Audit*

What power do/does Microsoft and Apple have?

"... Ms Huffington, whom I am certain has a good heart ..." *VisualArtSource.com*: "He is Jim Smith, whom the city hired to ..." *City Journal*

Skillful use of the counts and interrupts allow/allows the user ...

No matter your position in life ... education ... professional writer, the tripwires are everywhere. How do you decide?

I'm going to tell you *Ruth's Rules* - named after my late Mother, **Ruth Connor Drissel.** She taught her students, her children and anyone else who'd listen, to *"Leave out the unnecessary words that confuse you."*

For example:

John and I/me went riding. I/me and John went riding.

Which would you say? "I went riding" or "Me went riding"? You see, by leaving out the words that confuse you, you are lead naturally to the correct usage. No need to worry about subjects and objects or predicate nominatives.

The car splashed John and I/me. The car splashed I/me and John

In your mind, just think, "The car splashed me."

Let's try a couple of my examples collected in the wild:

"... amount that both you and her agree to" ... *Ruth's Rule*: "she agrees"

"Let's you and I hold a public discussion ..." ... *Ruth's Rule*: "Let me hold ..."

"... attracted numerous submissions so far, including a discussion by Ross and I"... Ruth's Rule: "discussion by me"

"... compared with John and I/me ..." *Ruth's Rule:* "compared with me"

John and I/me were splashed by the car I/me and John were splashed by the car

*Ruth's Rule:* "I was splashed."

I can run faster than he/him. He is taller than I/me.

 *Ruth's Rule* here is to insert the parts left out. Would you say, "He is taller than *I* am tall" or "He is taller than *me* am tall"? Which, "I can run faster than *he* can run" or "I can run faster than *him* can run"?

#### **Here are some examples from the Internet:**

"you will be as happy as Barack and I" ... *Ruth's Rule:* "as happy as I am happy"

"I think I can run faster than him." ... *Ruth's Rule:* "faster than he can run."

**What about singular versus plural?** Just leave out the unnecessary words:

"What power do/does Microsoft and Apple have?" RR: "Microsoft and Apple do have"

"Skillful use of the counts and interrupts allow/allows the user " RR: "use allows"

I have augmented my Mother's rules to handle *who/whom* but the underlying principle is the same: "Leave out the words that confuse you." In this case, you rephrase the sentence using "he" and "him". "He" corresponds to "who"; "him" to "whom."

... who/whom I thought to be absent

*Rephrased:* "I thought him to be absent" So "whom I thought to be absent."

... who/whom I thought was absent

*Rephrased:* "I thought he was" So "who I thought was absent"

"How could Facebook ... know ... who I correspond with?"

*Rephrased:* I correspond with him. So "whom I correspond with"

"... nobody knows whom La Griffe du Lion is."

*Rephrased:* "he is" So "nobody knows who [La Griffe du Lion](http://www.lagriffedulion.f2s.com/) is."

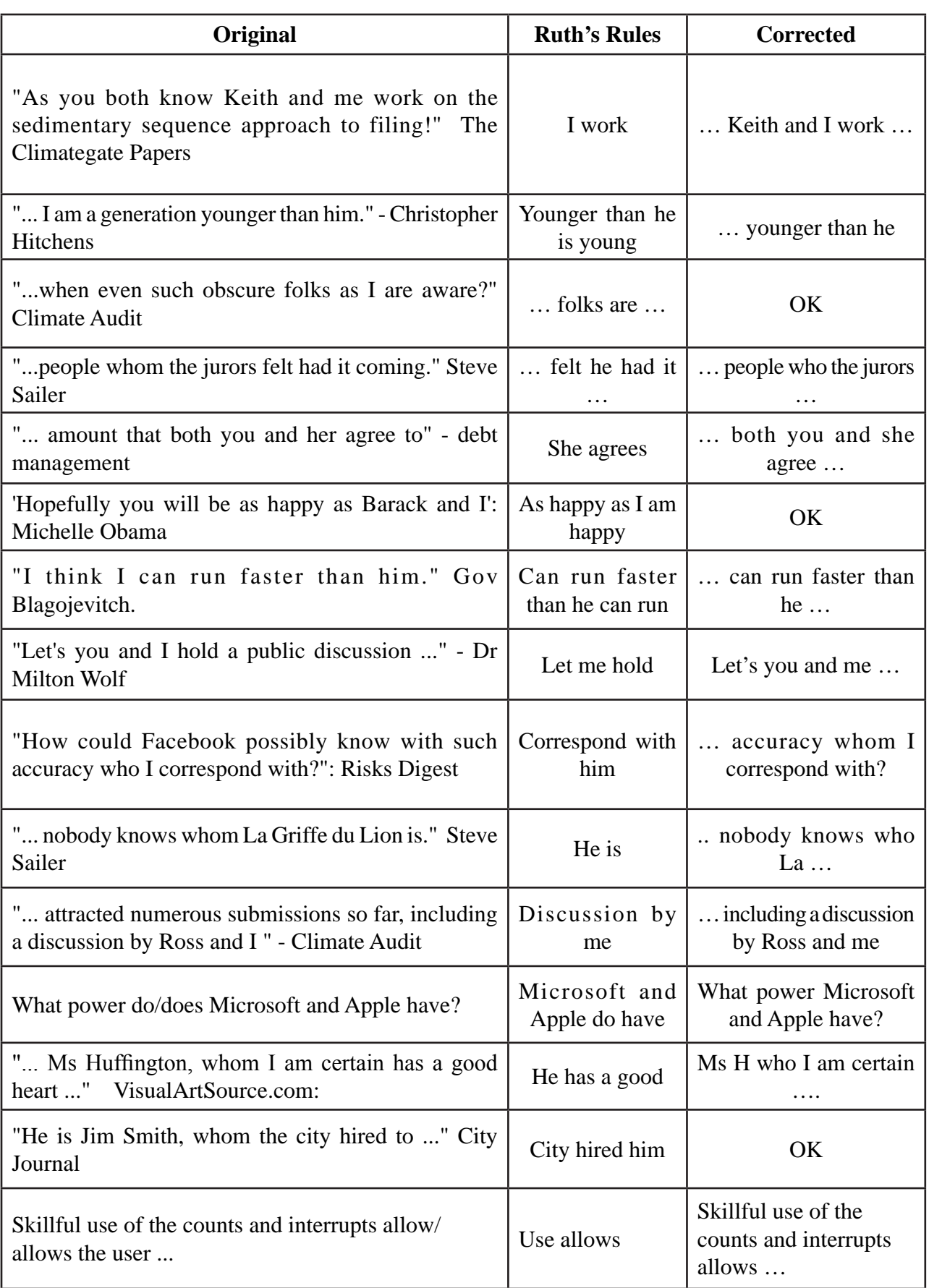

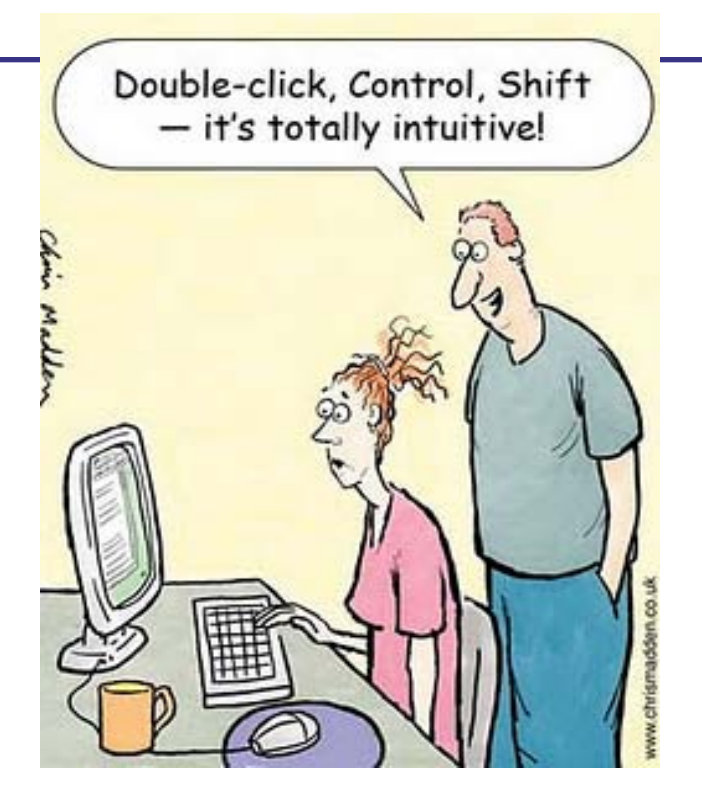

# **NTPCUG NEWSLETTER AD RATES AND DESCRIPTION**<br>Paid advertising is available within the North Texas PC News at rea-<br>conship rates. The suit within the North Texas PC News at rea-

Paid advertising is available within the North Texas PC News at reasonable rates. The online Newsletter is published monthly and is distributed in PDF format to approximately 200 registered members.

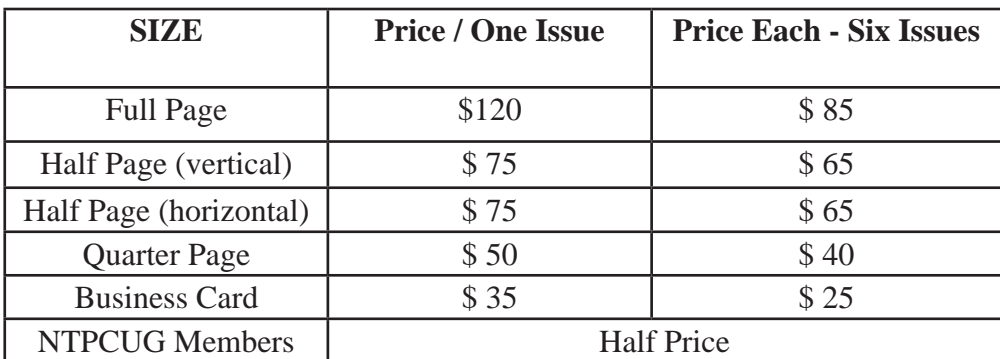

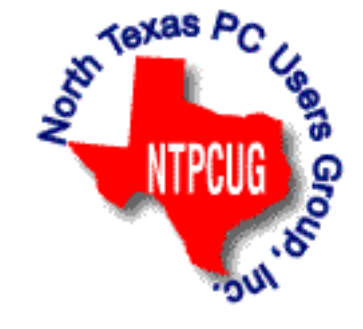

#### P**olicies & Mechanicals**

- Commercial ads
	- o repro form, final size, ready for printing
	- o JPEG or approved format
	- o 300 DPI minimum
- Text ads should follow most commonly used font styles
- No ads on front page
- Related only; suitable at discretion of NTPCUG
- Payment in advance
- Send requests for information, contacts, or orders to: **Advertising@ntpcug.org**

### News from the Northwest

*By Teresa Hennig*

### DOWNLOADS, UPLOADS, AND OTHER GOOD STUFF

### **Windows SkyDrive -- Redesigned; Simplified Sharing and Collaboration**

Learn now the new design and features in SkyDrive simplify sharing and make it more appcentric, particularly for Office. Now you can Share a file from within the app and complete your task without having to worry about which folder it is in because SkyDrive lets you share or permission individual files within a folder. This works for Office documents, photos, or any other type of file. Get more info from the Windows blog posting.

[http://windowsteamblog.com/windows\\_live/b/windowslive/archive/2011/11/29/skydrive-gets](http://windowsteamblog.com/windows_live/b/windowslive/archive/2011/11/29/skydrive-gets-simple-app-centric-sharing-for-office-powerful-file-management-html5-upload-other-updates.aspx)[simple-app-centric-sharing-for-office-powerful-file-management-html5-upload-other-updates.](http://windowsteamblog.com/windows_live/b/windowslive/archive/2011/11/29/skydrive-gets-simple-app-centric-sharing-for-office-powerful-file-management-html5-upload-other-updates.aspx) [aspx](http://windowsteamblog.com/windows_live/b/windowslive/archive/2011/11/29/skydrive-gets-simple-app-centric-sharing-for-office-powerful-file-management-html5-upload-other-updates.aspx)

### **Office WebApps .. get started for free**

Free SkyDrive account with your free Windows Live ID … See how easy it is to share and collaborate [http://office.microsoft.com/en-us/web-apps?WT.mc\\_id=oo\\_eml\\_WebApp\\_Wor](http://office.microsoft.com/en-us/web-apps?WT.mc_id=oo_eml_WebApp_Word)d

### **Try Office 365 for Free!**

Sign up for the free trial offer, links to demos and forms, learn how to be more productive while saving time and money. www.microsoft.com/en-us/office365/cloud-productivity.aspx?WT. mc id=eml RM O365-Holiday enus TryForFree&mtag=em dec#fbid=9e06p7pjpU3

### **Best Practices for Migrating to Office 365 – White Paper from Windows ITPro**

This whitepaper contains valuable guidance to help you understand what is involved, learn about the key elements, and follow best practices. Download the whitepaper from Windows ITPro at:

www.windowsitpro.com/whitepaper/office/practices-migrating-office-365-140782?code=EP DedQuestQ411NotesWP01101011\_SPC

### **5 Steps to Successful Backup & Replication for Hyper-V** By WindowsITPro (Dec 2011)

As developers, we may be managing our own serve and Hyper-V environments without the benefit of a corporate IT staff to maintain it. This on demand webinar provides valuable tips that can make these admin tasks easier – and more effective.

In this web seminar learn the 4 critical steps to ensure virtual machines are protected on Hyper V. Key takeaways from this event include

Scalable host-based replication for Hyper-V

Easy management with agentless backup strategies

Deduplication strategies to save disk resources for backups

Register at: https://www.vconferenceonline.com/event/regeventweb.

aspx?id=439&cid=EPDEE\_VeeamNOV11WS01\_120611

### **String Comparison Tips – Article by SSWUG**

When doing searches on string data there are a number of comparison operators that are popular. This SSWUG article provides several from SQL Server, with a follow-up of additional comments and suggestions submitted by readers.

http://www.sswug.org/editorials/default.aspx?id=2350

### **Microsoft SQL Server 2012 Release Candidate**

If you aren't excited yet about what's coming, you would be if you'd beedn able to attend the Seattle Access Group's Developer Showcase! So set up your VM and start working with SQL Server 2012! Download the 180 day free trial of the full feature version, as well as links to training and support.

http://technet.microsoft.com/en-us/evalcenter/hh225126.aspx?prod=SQL%tech=CL%20 %type=DL%prog=eval

RESOURCE TIPS:

**Doug Steele**, Access MVP and author of "Access Solutions" shares tips and links to other resources. http://www.accessmvp.com/djsteele/AccessIndex.html

**Access Blog – by the Access Team** --- one of the top blogs on MSDN: Stay tuned to the community … The team shares insights into their schedule, their favorite features, new features and how to use them. This is also an ideal avenue for the team to talk about issues that are of interest to the Access community. You'll learn about the people and some of the factors that are helping to shape the future of Access. Whether you're a seasoned developer or just learning about Access, you'll find invaluable information and techniques. From creating a database template to getting help when you need it, The Access Blog covers the gamut. http://blogs.msdn.com/access/default.aspx

**Access 2003 Solution Center**: Find the materials and answers that you need for Access 2003. Downloads, articles, tutorials and other reference materials are conveniently listed in an easy to search fashion. Check out

http://support.microsoft.com/?scid=ph;en-us;2509

A couple of good sites to search for information and programming assistance are www. mvps.org and Office Developer Center on MSDN.

And, we've been mentioning the newsgroups. You can search and drill through thousands of threads. Check out [http://www.microsoft.com/office/community/en-us/FlyoutOverview.msp](http://www.microsoft.com/office/community/en-us/FlyoutOverview.mspx)x for a comprehensive display topics. You may also find what you are looking for by using [http://](http://groups.google.com/) [groups.google.com](http://groups.google.com/) or try [www.google.com/microsoft.html](http://www.google.com/microsoft.html) for Microsoft related pages or by setting multiple search criteria at www.google.com/advanced search?hl=en.

### **Utter Access Discussion Forum**

Touted as the number one Access community forum!This may be a great place to get answers to your questions. And, you'll see several familiar names as some of our members are prolific posters. Hey, there are even photos from the MVP Summit, so check it out! www. utteraccess.com/forums/index.php

#### **A compilation of links to Access Resources**

This site provides an impressive array of links to a variety of resources for Access developers and users. www.cbel.com/ms\_access/

### **DYNAMIC LINK LIBRARY ARTICLE by Mark Liron, MVP**

Learning more about DLL's is in ongoing theme, so you might want to bookmark or download this page. www.updatexp.com/dynamic-link-library.html

### **Access Developer Portal MSDN**

Database samples and tutorials provided by Access MVP and other experts.

http://msdn2.microsoft.com/en-us/office/aa905400.aspx

### **Database Issue Checker**

 Access MVP, Allen Browne offer tips and utilities for casual users through expert developers. The Issue Checker can be used during development or to trouble shoot legacy files. Allen's site provides a host of other tips and resources, including a compilation of reserved words. http://allenbrowne.com/ or

http://allenbrowne.com/AppIssueChecker.html

### **Optimize Access when using ODBC data source**

Article referred to in George Hepworth's presentation April 2011 on DNS Less data connections. Read KB286222 at <http://support.microsoft.com/kb/286222>

### **Clonezilla: Image Your Drives for Free (Tech Republic article and instructions for using Clonezilla)**

Disc imaging is a valuable resource for disaster recovery, but it can also be used for maintaining and upgrading systems. Clonezilla allows you to clone the image of a machine and use it to restore the image to a single machine or multiple machines. In this Tech Republic article, Jack Wallen provides the background and walks you through the process.

[www.techrepublic.com/blog/doityourself-it-guy/diy-image-your-drives-for-free-with](http://www.techrepublic.com/blog/doityourself-it-guy/diy-image-your-drives-for-free-with-clonezilla/179?tag=nl.e056)[clonezilla/179?tag=nl.e05](http://www.techrepublic.com/blog/doityourself-it-guy/diy-image-your-drives-for-free-with-clonezilla/179?tag=nl.e056)6

### **Rick Fisher's Find and Replace**

Rick's tool will search through the design elements, such as the table and field names and modules (not the data). It can change the names of objects throughout the entire database. Version 9.0 works with Access versions from 2000 through 2010. For more details and the download, visit http://rickworld.com

*Microsoft MVP for Access, President of the Seattle Access Group and Pacific Northwest Access Developers, INETA Community Champion (2008 and 2011), and member of the North Texas PC User Group since 2008*.

### Tips and Tricks – Digital Photography

 *Spike Smith, NCE harold.smith@ntpcug.org*

### **Considering a Photo Editor?**

If you are without a photo editor or you are considering a new editor – please check out my considerations below. Listed are software ranging from no cost to a bundle \$\$. As shown with the comments, these are bona fide solutions.

- 1. Absolutely free
	- a. Google Picasa3, Gimp
- 2. Comes with camera or scanner
	- a. Trial version of low to medium priced editors
- 3. Low cost high quality
	- a. Corel, Paint Shop Pro
	- b. Photoshop elements
- 4. High-End Professional
	- a. Adobe Photoshop
	- b. Corel Paint
	- c. Corel Draw

For those starting out with their new digital equipment and not too sure what their end goal will be – I recommend using the software you may have received with your camera package (2) and get started. Remember, the trial package has two purposes, one to get you started and two to get you to buy their complete and often several packages offered. I would defer this approach until looking into the advantages of the established free editors (1). These freebies can keep you operational for years and accomplish almost everything required to prepare, cleanup, and modify your photo files. You will likely receive some picture frames and other cute items to dress up your email as you wish.

The disadvantages to (1) and (2) is not getting support and the easy to use instructions on how to find and use elements that make your picture files better and fit your needs. Look on the Web and find at least 20 so-called free editors. Please do not waste your time trying them all. The two listed above are good.

My recommendation for a low-cost but very complete editing system comes with well-established software that is completely supported. Corel's Paint Shop Pro is a very complete package around \$50 with a comprehensive instruction book. The software includes built-in 'how to' instructions guiding you as you learn the basics and advanced techniques. There are several support groups that offer you ideas and unique support. Paint Shop Pro seldom becomes obsolete because users often wait two or three product version changes before upgrading. This can be the beginner's software and stay with the user from learning the basics through advanced use and ensuring enjoyment with a profitable future.

Adobe Photoshop Elements comes in parts (elements) allowing you to start with a few and then expand your library as you learn and need more editing power. With all of the elements, you can perform about everything the full version of Photoshop offers.

This advanced category (4) is not recommended as a starting point as the learning curve is

quite steep and initial costs are high. Buying introductory and advanced training is considered necessary (expensive but readily available). An essential reason for advancing to Photoshop is for the professional who works with an organization that uses this product exclusively and will demand its complete format for your created files. This is the standard product for much of the photo industry but one must consider the cost, extensive learning curve, and time for processing your work. You will be repeating your training needs for each upgrade version.

Adobe, maker of Photoshop, has come up with a software program named Lightroom that makes inputting photos into Photoshop easier and faster. This pre processing software makes for more enjoyable inputting and uses production methods designed for improving income from sales. For those interested, Lightroom is also free standing and can be used by non Photoshop owners as well.

Corel Paint is a product for hobbyists and specialists wishing to convert photography into images resembling paintings done by oil and brushes on canvas. Paint does not require Paint Shop Pro for use. For some hobbyists, Paint Shop Pro may contain enough tools for creating the look of paintings.

Corel Draw is a product that provides image editing and also many digital drawing tools for advanced artwork and publishing. This product provides advanced publishing tools for preparing photos, images, typesetting, and logos for print and the Web. Although Corel Draw is well known for creating graphics, my primary use for this product is special photo imaging and full text preparation use for publishing booklets, newsletters, and flyers. For the newbie photographer, I'd recommend learning photo editing with Paint Shop Pro prior to working with the publishing program (you may not need it).

### NTPCUG Member Websites

 Are you an NTPCUG member? Do you have a website that you would like to share with other members? Here is your opportunity to publicize your hobby, personal interests or a business.

NTPCUG now permits each member to post their name along with one website at www.NTP-CUG.org and in our newsletter. Member links to be posted are subject to Board approval, and cannot contain inappropriate content or promote illegal activities – all the usual conditions that responsible persons expect. Send us your links now!

Here are our current member sites:

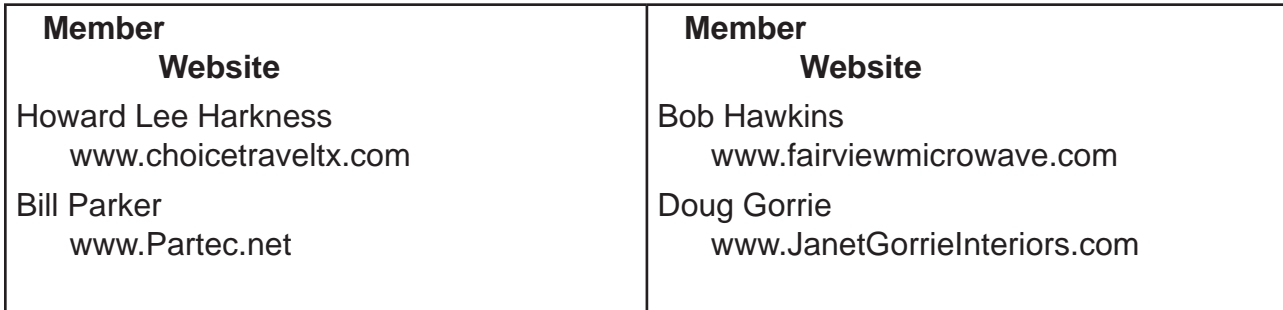

 If you wish to post as shown above, just e-mail *webmaster@ntpcug.org* with your name, member number and the URL of your desired website. We'll post your name and URL on our website and in the newsletter for as long as your membership remains current.

### Monthly NTPCUG Meeting Flyer – Can You Help Distribute?

Each month, we send members a flyer listing the upcoming second and third Saturday SIG meeting information. We work to fit it all on one page so it can be easily printed and posted in offices and public areas. It can also be sent by email to family members, friends, colleagues, etc.

With your help we hope to generate increased interest in User Group activities, thereby helping us grow. We rely on members, SIG leaders, Board members and volunteers to share this information with others. We also need you to consider new options beyond the obvious – bulletin boards, etc.

We ask you, our members, to think of places where you can post the monthly flyer and to e-mail it to anyone you know who may be interested.

We try mightily to get this out before the weekend preceding the second Saturday of each month so you have time to "do your thing".

With your help we can grow our Group and reach others who can "Share what you know, learn what you don't."

> *Where have you sent the January flyer?*

**XX** Keyboard not plugged

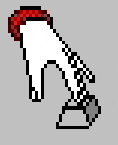

Windows 95 was unable to detect your keyboard. Press F1 to retry or F2 to abort.

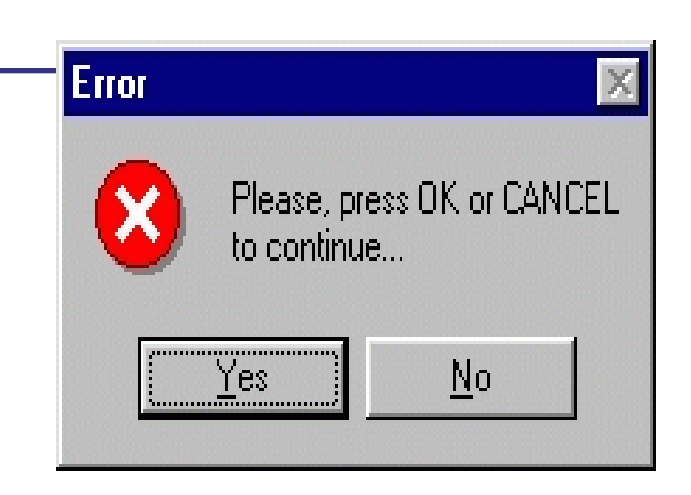

### Volunteering

Every board member, officer, chairman, and SIG leader is a volunteer. No one in this organization receives any payment for their work. Without our volunteers, NTPCUG would not exist.

Please consider volunteering for one of these important jobs:

### Information Desk — Charles Rem

*crem@ntpcug.org*

Assist with check-in process at 3rd Saturday. One or more hours, eveen periodically, will make a difference.

*This is an ongoing need. YOU can help, and it's not difficult. Training provided, so you really have no excuse not to assist - right?*

### Mentoring — Tom Sweet

*tom.sweet@ntpcug.org*

Communicate with new members to ensure they are aware of the benefits, SIG opportunities and help them in numerous ways to feel welcome and to know that we care about them.

### Newsletter — Doug Gorrie, Chuck Fiedler, David Franke

*doug.gorrie@ntpcug.org chuck.fiedler@ntpcug.org davef81@gmail.com*

Prepare, contribute to the monthly newsletter. Edit articles for better wording, formatting.

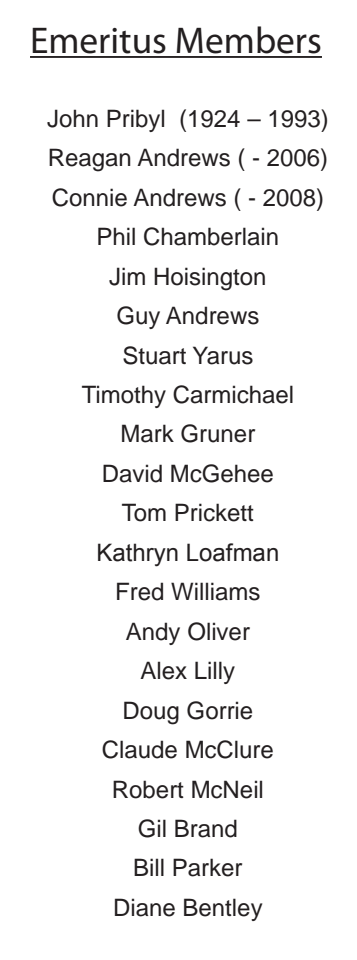

<span id="page-15-0"></span>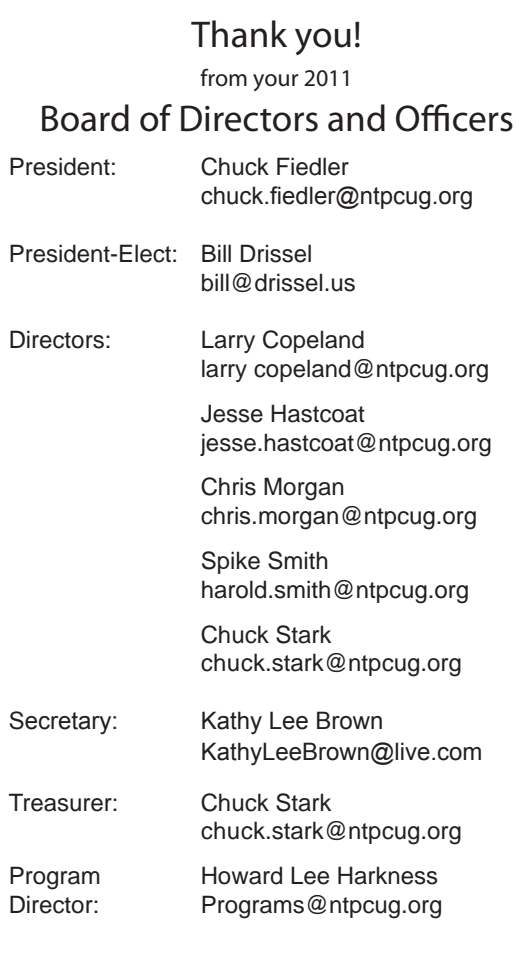

### Calendar

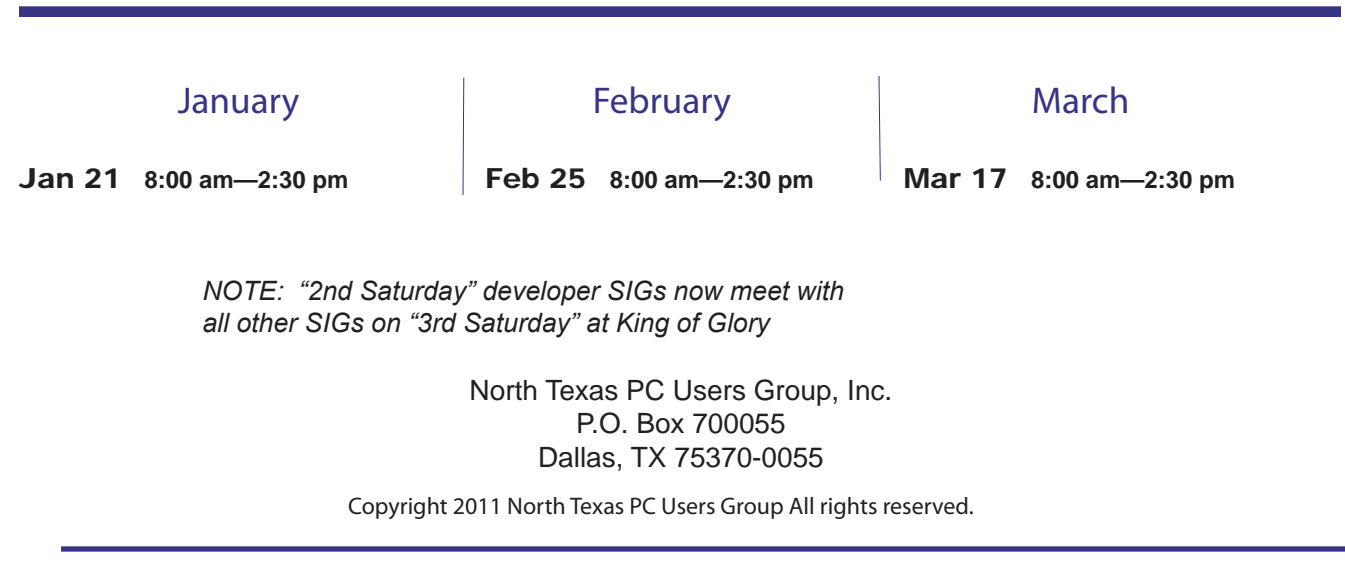